# **KBSW191008 Win32 - Get the battery percentage and power status**

This document introduces the demo project of "go\_power\_status", including how to get the battery percentage and power status.

#### **Content**

- [IDE Preperation](#page-0-0)
	- <sup>o</sup> [Software](#page-0-1)
	- o [Hardware](#page-0-2)
- [Download](#page-0-3)
- [Compiling](#page-0-4)
- [Code](#page-2-0)

### <span id="page-0-1"></span><span id="page-0-0"></span>IDE Preperation

- Software
	- <sup>o</sup> Visual Studio 2010 SP1
	- o Slamware Windows SDK: Slamware Windows SDK
	- RoboStudio(for map display)[:Robostudio installer](https://download.slamtec.com/api/download/robostudio-installer-win32/1.1.0_rtm?lang=netural)
	- <sup>o</sup> Sample Code:

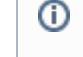

Higher version of Visual Studio will cause errors. Sometime you will need to upgrade SP1 package to make your VS compatable with .Net Framework.

### <span id="page-0-2"></span>Hardware

Either one of following

- <sup>o</sup> Slamware SDP mini
- <sup>o</sup> Slamware SDP
- <sup>o</sup> Slamware Kit
- Zeus/Apollo robot base

### <span id="page-0-3"></span>Download

[Win32-Demo](https://wiki.slamtec.com/pages/viewpage.action?pageId=16154733)

## <span id="page-0-4"></span>**Compiling**

- 1. **Right click on "get\_power\_status" project, set as StartUp project.**
	- Solution 'samples' (9 projects)
	- $\mathcal{P}$ artifacts\_demo
	- composite\_map\_demo  $\mathcal{P}$
	- configure\_network\_demo  $\rightarrow$
	- 第 get laser\_scan  $\mathcal{P}$
	- get power status  $\rightarrow$
	- get\_sensor\_value  $\mathcal{P}$
	- go home to charge  $\mathcal{P}$
	- move to spot  $\rightarrow$
	- rotation\_action\_demo  $\left\langle \right\rangle$

**O** 

2. **Right click on "get\_power\_status", then " Properties"configure "include" and "lib" directories to the corresponding folder path of Slamware SDK.**

It's not necessary to copy files to the project directory, user will only need to configure the path of SDK.

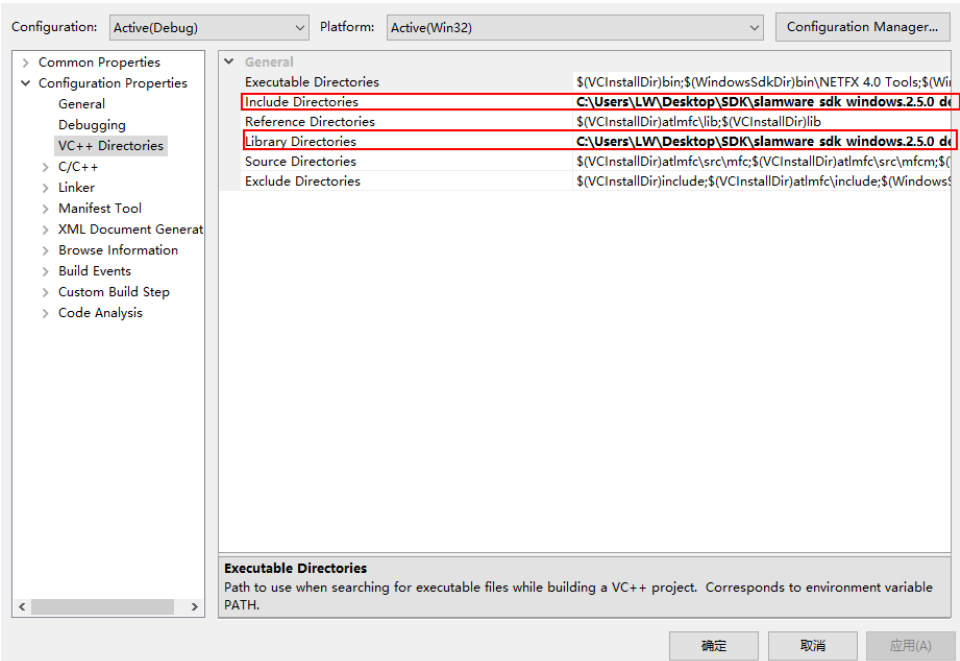

3. **Right click on " get\_power\_status ", then "properties"set "Command Arguments" as follows: Syntax get\_power\_status <IP address>>** 

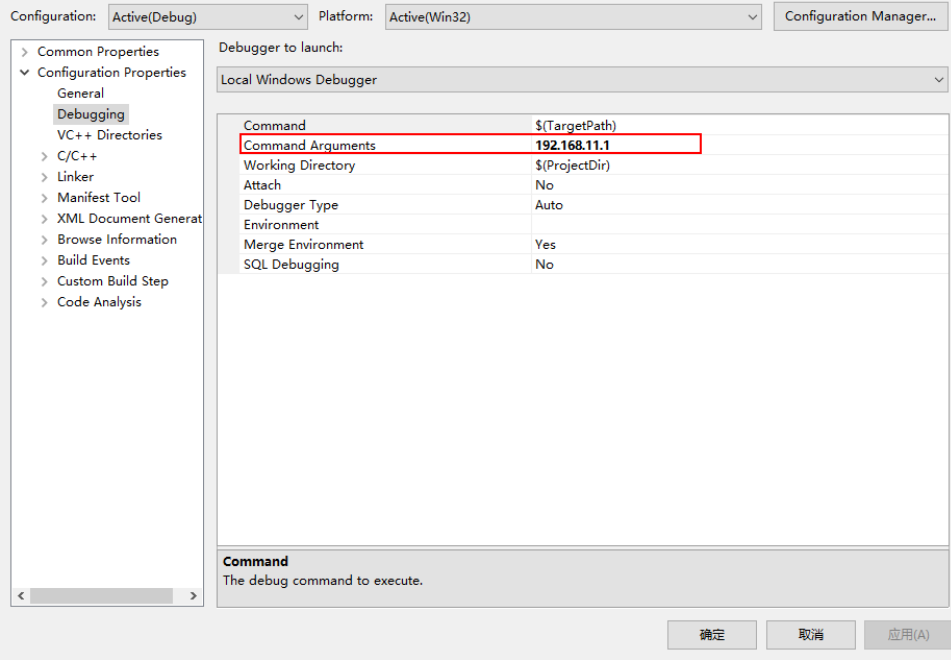

4. **Click " F5" to execute.**

```
5. The output from console will be as follows<br>PS C:\Users\LW\Desktop\SDK\samples\samples\Debug> .\get_power_status.exe 192.168.11.1<br>Connecting SDP @ 192.168.11.1...<br>SDK Version: 2.5.0_dev<br>SDP Version: 2.6.0_dev-sdp_vre-2
....................<br>is Charging: 0<br>is DC connected: 0
Docking status: Not on dock
```
### <span id="page-2-0"></span>Code

Get battery percentage and power status

```
Get the battery percentage and power status
 SlamwareCorePlatform sdp = SlamwareCorePlatform::connect(argv[1], 1445);
std::cout <<"SDK Version: " << sdp.getSDKVersion() << std::endl;
std::cout <<"SDP Version: " << sdp.getSDPVersion() << std::endl;
         PowerStatus status = sdp.getPowerStatus();
         std::cout << "Battery Percentage: " << status.batteryPercentage << std::endl;
         std::cout << "is Charging: " << status.isCharging << std::endl;
         std::cout << "is DC connected: " << status.isDCConnected << std::endl;
         if(status.dockingStatus == DockingStatusNotOnDock)
                 std::cout << "Docking status: Not on dock" << std::endl;
         else if(status.dockingStatus == DockingStatusOnDock)
                 std::cout << "Docking status: On dock" << std::endl;
         else 
                 std::cout << "Docking status: Unknown" << std::endl;
```